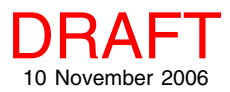

## **TNTmap 2006:72**

## **Saving and Using Contexts**

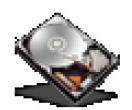

An OGC Web Map Context document describes how to recreate a web map that may be made up of layers selected from the Web Map Services (WMSs) of different sites. Context documents are portable, platformindependent XML files that save the state of a WMS viewing session, which means that when a context is opened later, you are zoomed to the same location with the same layers visible. All of the layer informa-

tion is accessible, not just that within the initial view when the context is opened. An OGC Web Map Context document does not contain any information about which viewing software to use and has a \*.cml extension.

MicroImages has extended this definition of context to also include files that provide the target viewing application plus any additional parameters that TNTmap Builder and the viewing application it supports may want in addition to the information contained in an OGC Web Map C ontext document. The extension of the context file varies with the viewer. TNTmap saves specific context files for Google Earth (\*.kml), Google Maps (\*.htm), World Wind (\*.xml), and TNTmap Viewer (\*.htm) in addition to the generic OGC Web Map Context (\*.cml). A \*.cml file can be selected in TNTmap Builder and opened in any of these applications. These context files can also be opened in a number of other viewers, such as the Canadian Geospatial Data Infrastructure (CGDI) Viewer and the Cadcorp SIS Map Browser.

Contexts that include all layers on the Main View panel as well as Overview layers can be saved from any version of TNTmap Builder and from the Mac OS X TNTmap Viewer widget. Overview layers are only used for TNTmap Viewer. When saved from the TNTmap Viewer widget, the extents of the current view are included in the context file. When saved from TNTmap Builder, the full extents of all layers defines the extents to view initially unless the Locator view is zoomed in further within these extents and you have clicked on the Derive Extents from Locator View icon. Then the Locator's extents are used.

If you are running an installed version of TNTmap, OGC context files (\*.cml) saved in your contexts directory (Program Files/TNTmap, Windows) or your Maps directory (Mac OS X home directory) show up on the Favorites panel of TNTmap Builder under Saved Views. If you click on one of these contexts, the layers described in the context file are loaded on the Main View panel. You can then choose to view these layers or a subset of them in any of the TNTmap Builder-supported viewers: Google Earth, Google Maps, World Wind (Windows only), or TNTmap Viewer. You are not confined to viewing the extents defined for the initial view in Google Maps, World Wind, or TNTmap Viewer. In other words, you can zoom out and retrieve additional data in these applications. The extents defined for the initial view are all that is available for viewing in Google Earth.

If you are running the web application version of TNTmap Builder, there are no Saved Views since by deliberate

design TNTmap will not save anything  $(6666)$ on your local drives except through browser download with your consent. You can view a saved context file by typing its URL into the Builder and choosing a viewer.

 $\mathscr{L}_{\mathscr{F}}$  f enter addres

森

 $+$ 

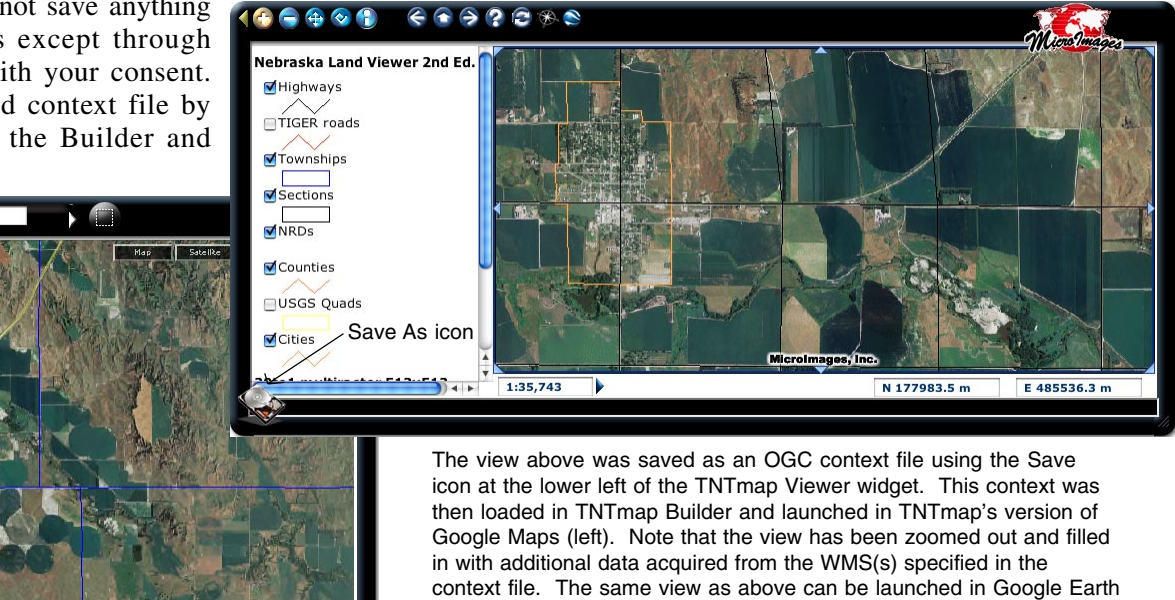

directly from the Viewer using the Save As icon provided for this purpose. When you zoom out in Google Earth, the area surrounding the saved view extents is filled in with the default Google Earth data.